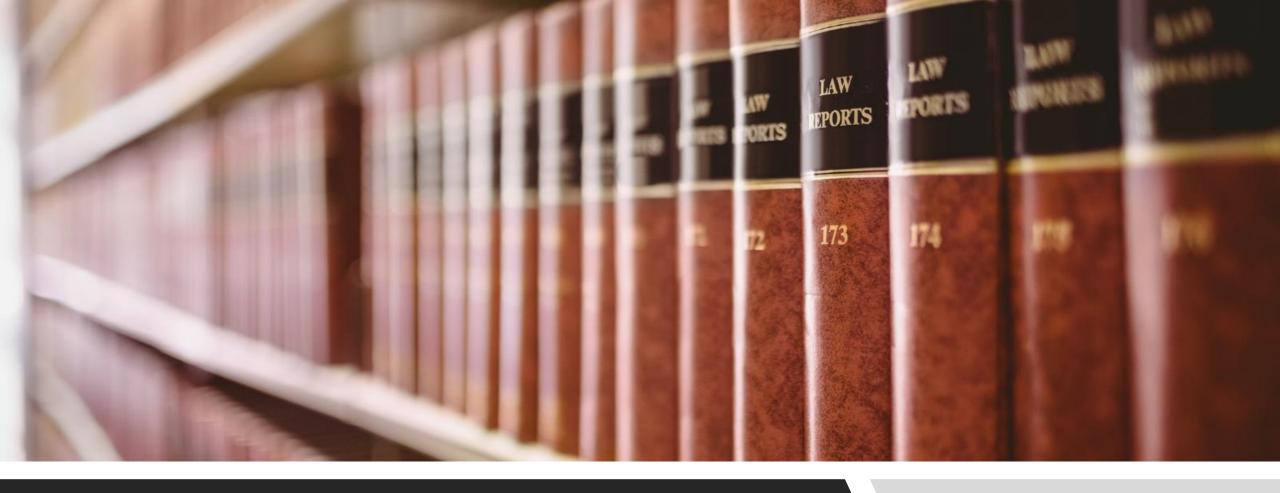

## **CANLII TIPS & TRICKS**

NOTING UP: METHOD 1

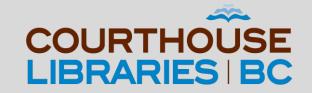

#### SCENARIO

How do I find BC Court of Appeal cases that have cited Section 147 of the Family Law Act?

## Use the Note Up Field

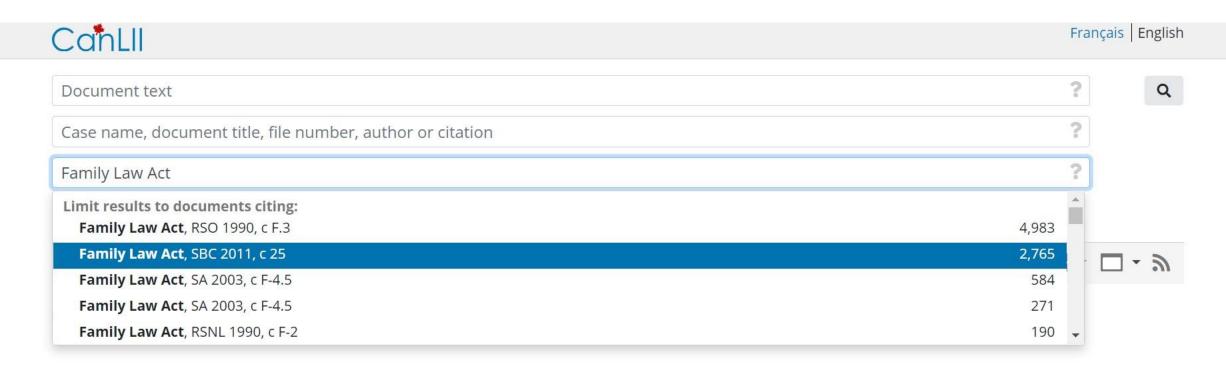

COMMENTARY: Using the Note Up field will allow us to limit our search results to documents that cite the Family Law Act.

## Filter by Section

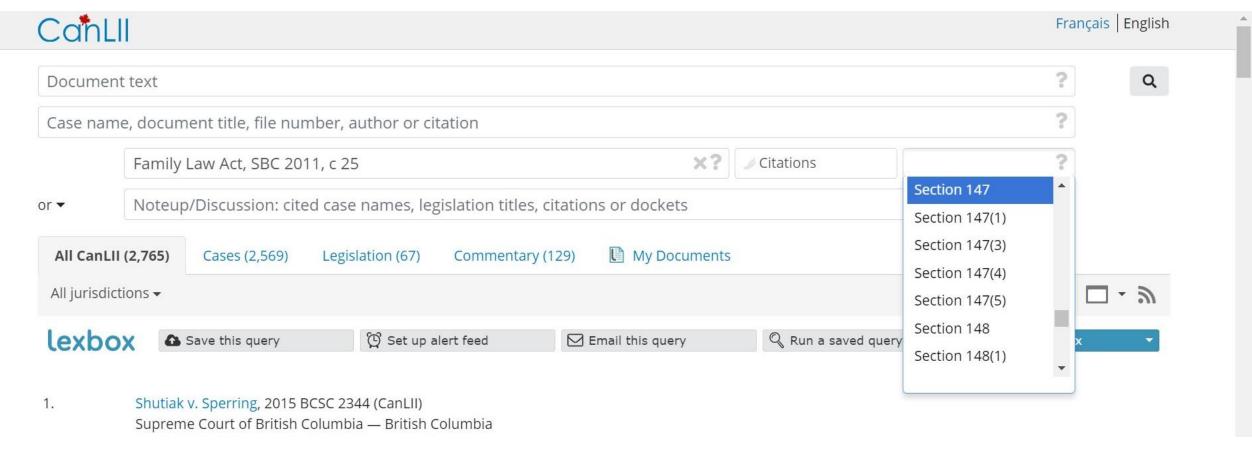

COMMENTARY: Choosing Section 147 will allow us to filter our search results to only include documents that have cited this particular section of the Family Law Act.

# Filter by Jurisdiction

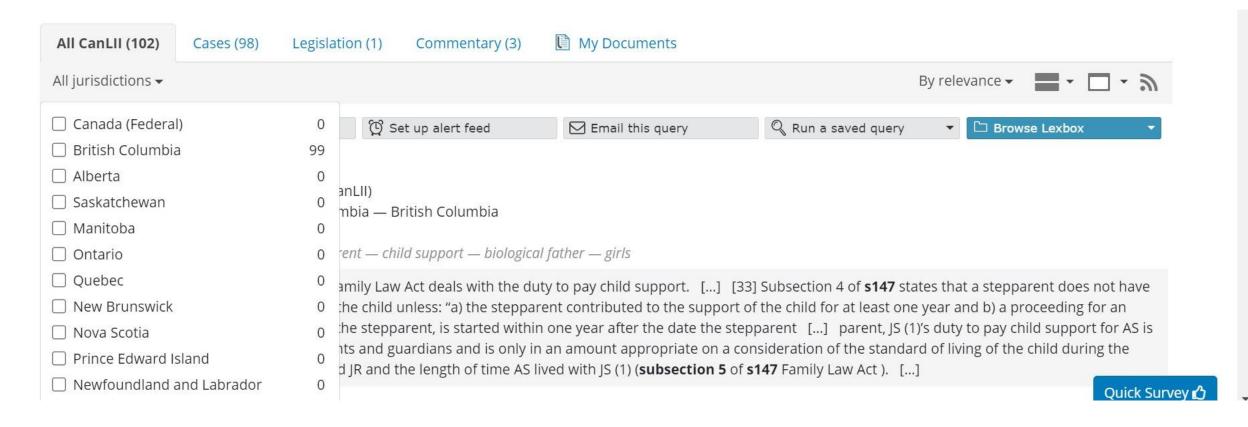

COMMENTARY: As we are only interested in seeing British Columbia court decisions we need to click on All Jurisdictions and select British Columbia.

## Filter by Document Type

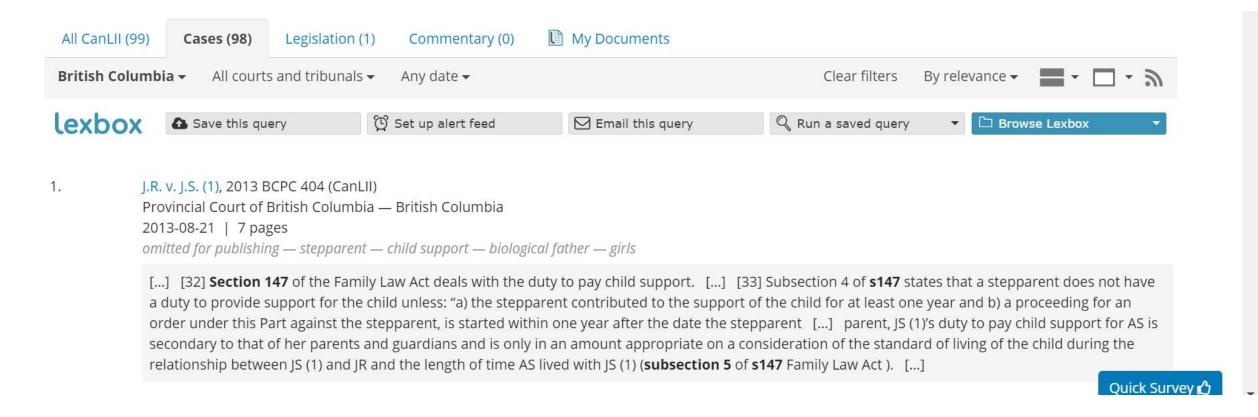

COMMENTARY: Clicking on the Cases tab will limit our search results to include BC court cases only.

# Filter by Court Level

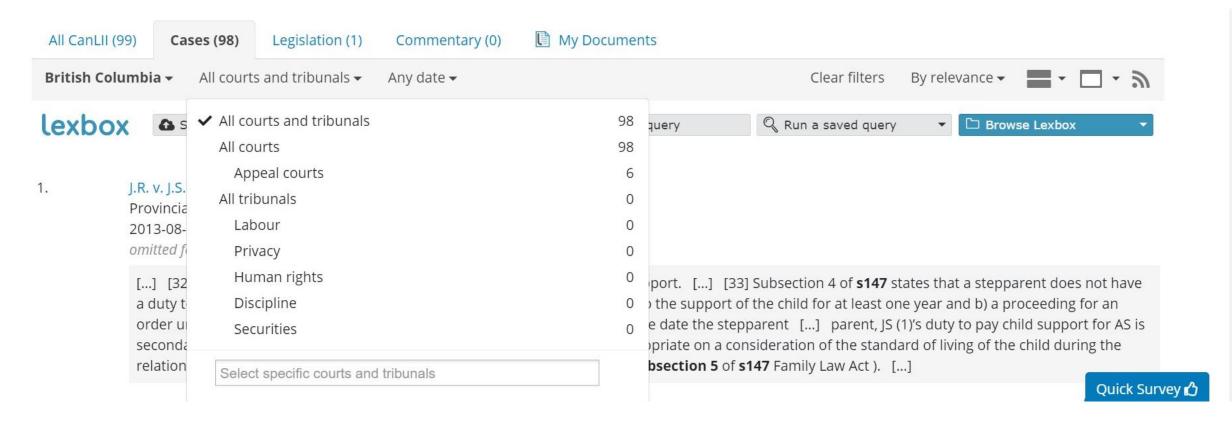

COMMENTARY: Clicking on the All Courts and Tribunals tab will allow us to filter our search results by a specific court or tribunal. For our purposes we will click on Select Specific Courts and Tribunals in order to find the Court of Appeal for British Columbia.

## Filter by Relevance

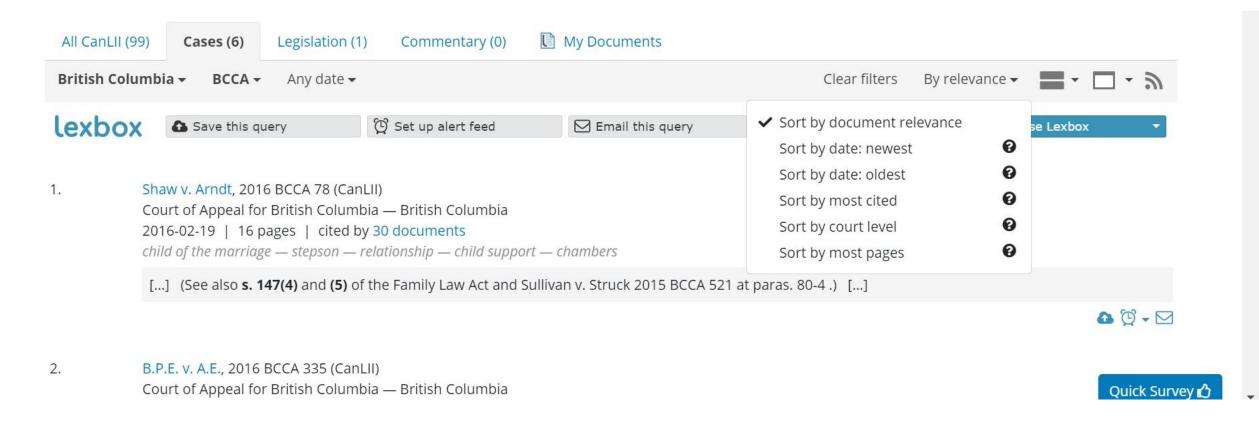

COMMENTARY: There are many sorting options. In this example we will choose Sort by Most Cited.

#### Mission Accomplished!

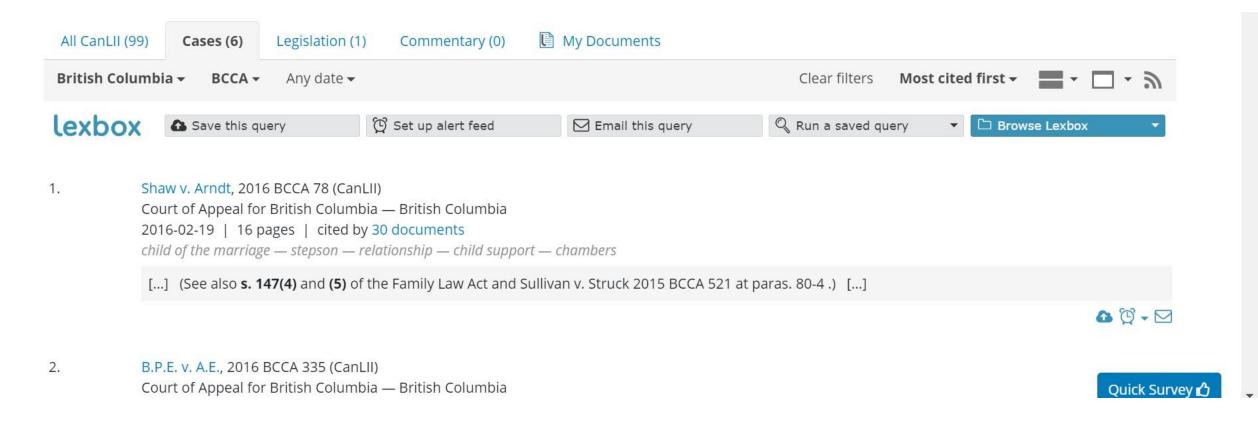

COMMENTARY: If you are interested in learning more about how to search in CanLII effectively we recommend visiting <a href="https://www.canlii.org/en/info/search.html">https://www.canlii.org/en/info/search.html</a> for more tips and tricks!